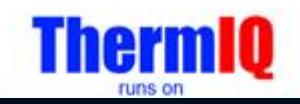

## **ThermIQ2 installation for Debian 11, "Bullseye", version 1.0**

This installation description is valid for ThermIQ and ThermIQ-MQTT using Debian 11, bullseye.

Installation prerequisites:

- 1. A running Debian Bullseye Installation
	- a. This guide does not cover how to get Debian up and running and targets users with a thorough Linux experience.
- 2. A ThermIQ-MQTT card
- 3. telnet/ssh client, in windows: i.e telnet.exe or Putty. Mac: terminal

Configuration (expect about 30 min-1h installation time)

Help and instructions in black

Things to write down in green. You might use the table at last page Actual commands/actions in blue

Now it's time to install the ThermIQ sw package. The switch –mosquitto can be skiped if you already have an MQTT server.

Connect and login to the host computer, open a terminal window. Type:

cd /tmp su root Enter the root password if requested rm setup\_script wget http://www.thermiq.net/getThermIQ2.php?setup=debian -O setup\_script chmod a+x setup\_script ./setup\_script --thermiq\_mqtt --mosquitto 2>&1 | sudo tee /var/thermiq\_install.log cd /etc/mosquitto mosquitto passwd -c /etc/mosquitto/passwd thermiq and enter your mqtt password Write down mqtt pw

This will take a couple of minutes, then **restart the machine** to make sure all settings are re-applied.

## That's all setup needed on the host!

The setup script from above can be used as blueprint for other Linux distros as well:

- The poller should be called every minute to aggregate data in the database
- The ThermIQ MOTT listener should be started as a service and is responsible for putting the MQTT messages into the database.
- /opt/bin/php is the hardcoded path in all scripts and needs to be available
- /usr/sbin/ needs to be in the path, also from apache2

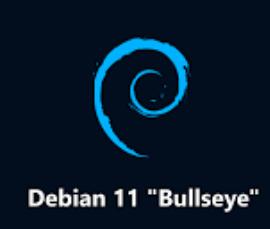

1. Open link: http://<your-ip-address>/install/check\_install.php in a web-browser

with the IP address from bullet 4. A quick analysis of the installation will be done. If all looks ok proceed to next step

Open link: http://<your-ip-address>/install/install.php in a web-browser

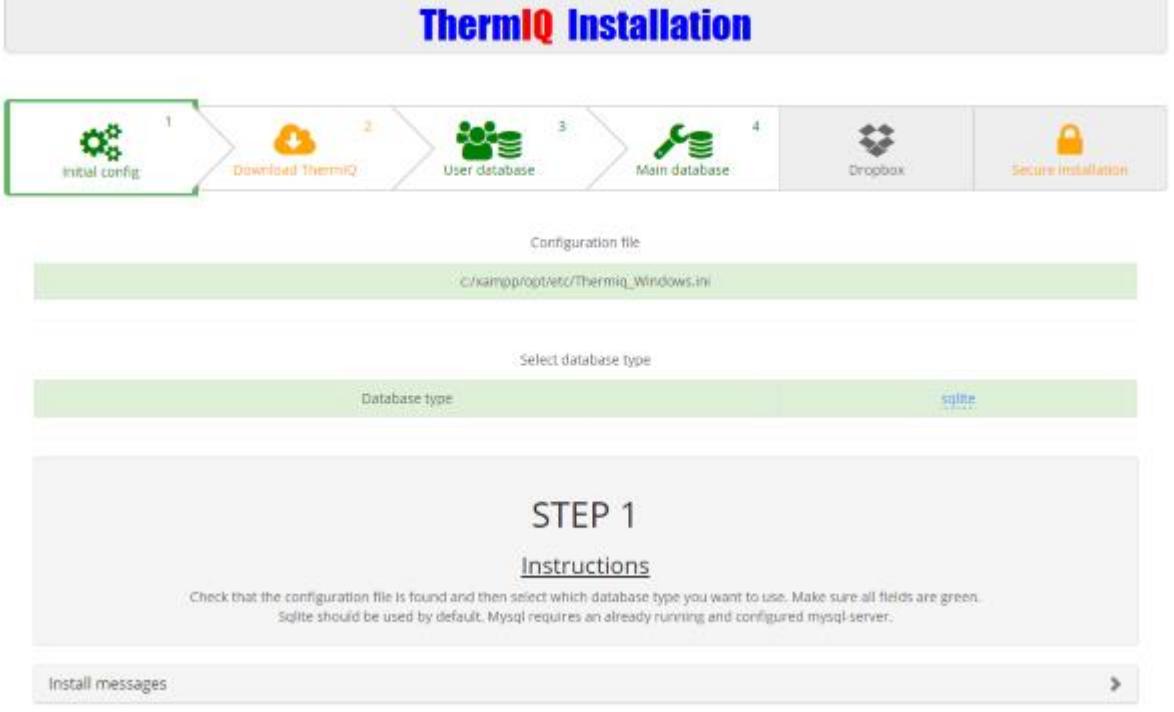

Follow the steps 1-4 shown in the browser to complete the installation until all items are green, write down your data in the table below. Use "sqlite" as database type unless you already have a MySql database setup and know how to administrate it.

For MySQL you need to create to new databases, 'thermiq\_db' and 'thermiq\_userdb'

Each step will be enabled as the previous step is completed but a manual "reload" of the page is sometimes needed. Here you can also setup a Dropbox backup account and secure the installation page with a password.

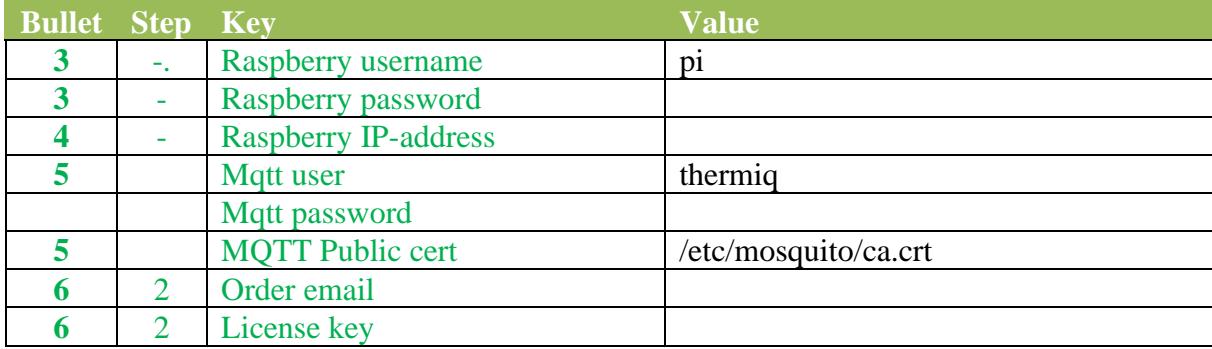

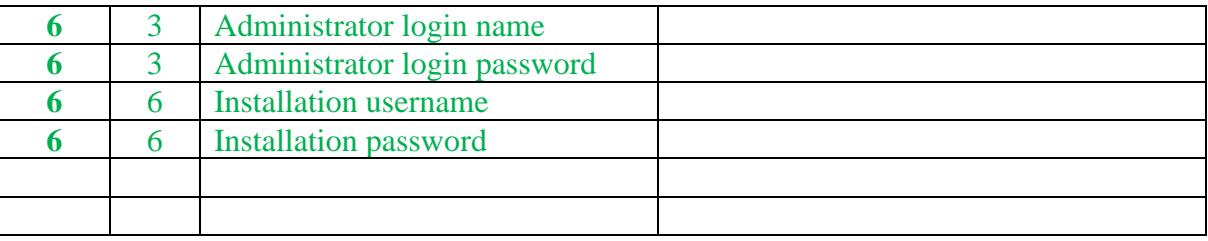

2. Hardware Installation:

**ThermIQ-MQTT:** Configure and connect your ThermIQ-MQTT card according to these instructions: www.thermiq.net/installation\_mqtt.pdf

- 3. Open link:  $\frac{http://your-ip-address>}/$  in a web-browser with the IP address from step 4 Login with:
	- a. User: as given during Bullet 6, Step 3
	- b. Password: as given during Bullet 6, Step 3
	- c. Check the different settings in the right corner drop down menu
	- d. Select "Poller settings" and configure what devices to collect data from. - Select one of ThermIQ or ThermIQ\_MQTT depending on your hardware.

e. Select "Widget settings" and enable the widgets you want to see on the home page

Done  $\odot$ 

Now is a good time to check out the ThermIQ forum at [www.ThermIQ.net](http://www.thermiq.net/?post_type=forum)

Note 1. Apache and Mosquitto will be installed by default. Please make sure that you also install a firewall and that you secure your installation from attacks.

Note 2: The MQTT server installed is from mosquitto.org, it is configured to enable both open and encrypted connections using self-signed certificates in /etc/mosquitto/certs/ These certificates can be regenerated by logging in with ssh as pi and typing

 cd cd certs generate-CA.sh cp -f \*.crt `hostname`.key /etc/mosquitto/certs/ systemctl restart mosquitto.service

ThermIQ\_MQTT will only be able to use encrypted "MQTTS" connection if the raspberry has a public IP-address or port forward from one. Edit /usr/sbin/generate-CA.sh to add the IP-address in 'IPLIST' and hostname in 'HOSTLIST' before regenerating certificates then copy ca.crt to all mqtt clients.

Note 3: ThermIQ does not run on PHP8 yet